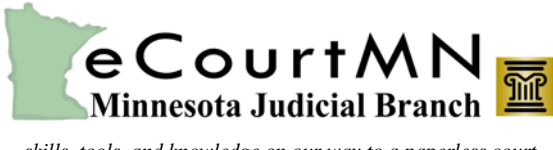

## *skills, tools, and knowledge on our way to a paperless court*

# eFS 3.13 New Features & Updates

## **Overview**

On May 20, 2016 the eFile and eServe (eFS) release 3.13 will be implemented. This document outlines new features for filers, as well as updates to the existing functionality in eFS.

New Features and Updates Only Impacting Filers Using Internet Explorer and Firefox (Silverlight)

For more information about the new features listed below, refer to the [eFile and eServe](http://www.mncourts.gov/File-a-Case/File-in-A-District-Trial-Court.aspx) website, click the eFile and eServe Training tab, then Training Materials to review the Quick Reference Guides.

## Case Initiation on Criminal Matters

The case categories of "Criminal" and "Juvenile-Criminal" no longer appear in the case drop-down menu. Charging documents in these cases are not filed in eFS. More information is available in the [Overview:](http://www.mncourts.gov/mncourtsgov/media/scao_library/documents/eFile%20Support/Overview-Mandatory-Electronic-Filing-and-Service.pdf)  [Mandatory Electronic Filing and Service](http://www.mncourts.gov/mncourtsgov/media/scao_library/documents/eFile%20Support/Overview-Mandatory-Electronic-Filing-and-Service.pdf) document.

#### Party - Multiple Connections Types

If a filer adds multiple connection types to a single party on a case (e.g., Presumed and Adjudicated Father), court staff will now be able to see and review all party connections associated with the one party.

#### Service Only

Service only envelopes no longer require a filer to select a payment account since no fees are associated with those envelopes.

#### New Filing Statuses

- Filers now see a status of "Submission Failed" when service only envelopes experience document conversion errors.
- Filers also see a status of "Returned" when court administration returns a filing to the filer.

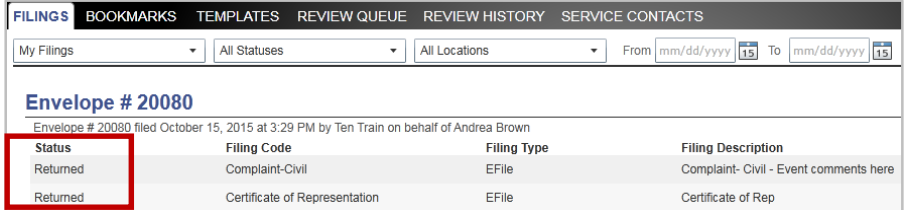

#### Copy Envelope

Filers can copy an envelope that has failed submission by clicking on the "Copy this envelope" icon.

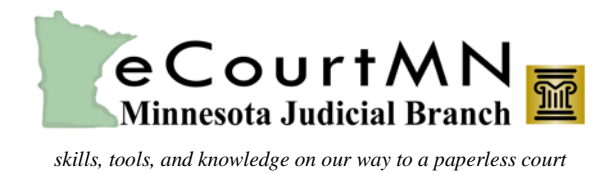

eFS 3.13 New Features & Updates

New Features and Updates Only Impacting Filers Using Chrome and Safari Browsers (HTML5)

#### Home Icon in Action Menu

The Home icon is added next to the Actions menu and takes the user back to the Home page.

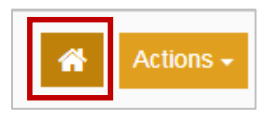

#### Add Attorneys on Subsequent Filings

Filers may now add attorneys to parties on subsequent filings under the Party Information section in eFS.

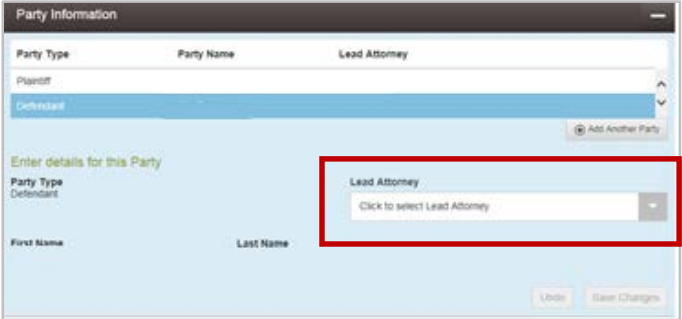

## Firm Contacts List

Filers can search, filter, or page through their "Firm Service Contacts". Previously, users could only page through their service contacts. Filers are also able to search or filter by first name and/or last name.

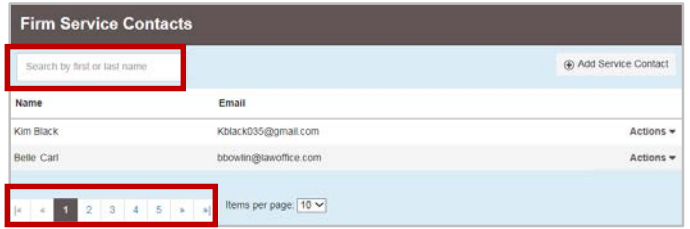

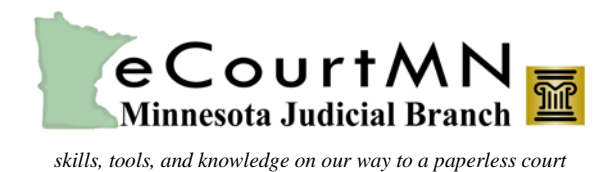

eFS 3.13 New Features & Updates

## Firm Contacts List (Continued)

There is a new action called "View Attached Case" List wherein filers within a firm can view what cases they are attached to for service.

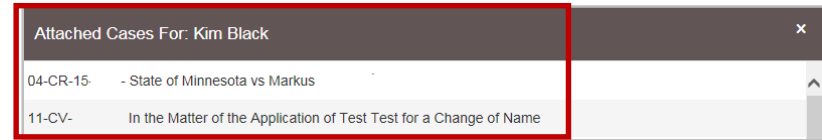

#### Service Contacts

• Service contact checkboxes are always checked by default and can be unchecked as desired for case filings and service only filings.

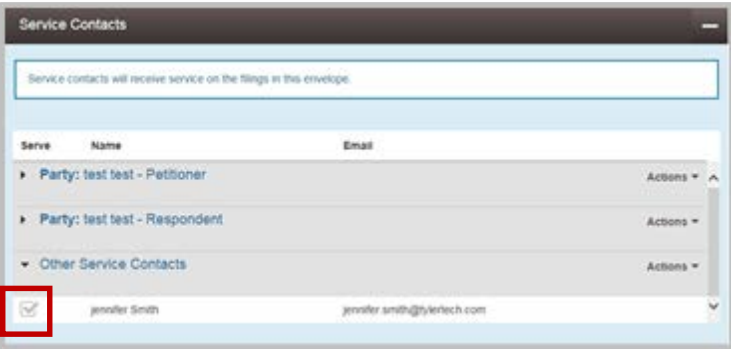

• Service contact history for a case is now viewable.

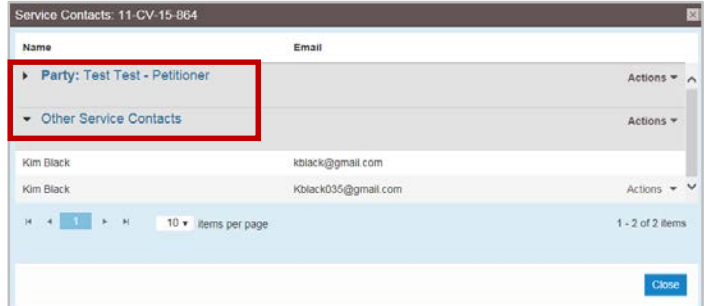

• Service contacts can be created and saved to the firm.

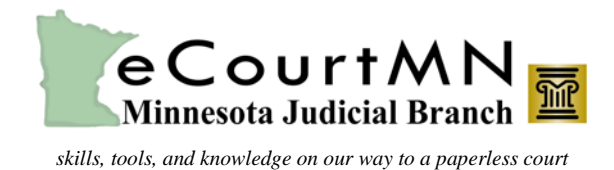

eFS 3.13 New Features & Updates

# Reset Password (Firm Admin Only)

Firm administrators are able to reset passwords for filers within their firms.

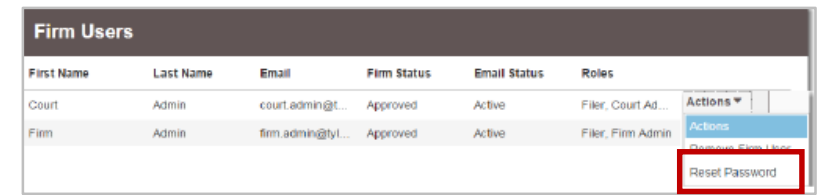

#### New Returned Filing Status

Filers now see the status "Returned" when court administration returns a filing to the filer.

#### Cloud Services

Filers using a tablet (e.g., iPad or Surface) device have the option to utilize Cloud or Dropbox services for uploading documents to eFS.